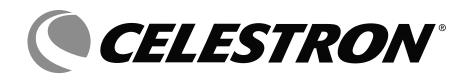

# **DIGITAL MICROSCOPE**KIT

INSTRUCTION MANUAL MODEL #44320

**ENGLISH** 

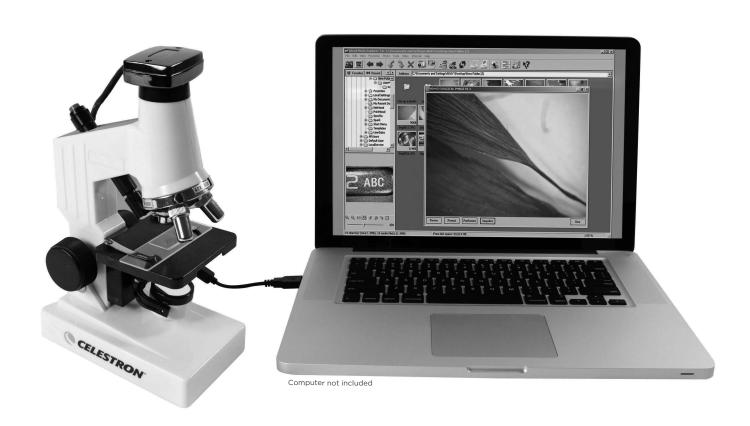

## INTRODUCTION

Congratulations on your Celestron microscope purchase. Your new microscope is a precision optical instrument, made of high quality materials to ensure durability and long life. It is designed to give you a lifetime of pleasure with a minimal amount of maintenance.

Before attempting to use your microscope, please read through the instructions to familiarize yourself with the functions and operations to maximize your enjoyment and usage. See the microscope diagrams to locate the parts discussed in this manual.

The microscope provides high powers from 40x to 600x. It is ideally suited for examining specimen slides of yeasts and molds, cultures, plant and animal parts, fibers, bacteria, etc. You can also examine small and thin objects at low powers such as coins, rocks, insects,

various materials, etc. You can also explore the exciting microscopic world by creating your own specimen slides. An excellent book to get you started, which describes various projects and activities along with techniques, is "The World of the Microscope" by Usborne.

With the included digital camera and the software, you can observe magnified images, capture video or take snapshots.

The final section of this manual provides simple care and maintenance tips for you to follow to ensure that your microscope provides you with years of quality performance, usage, and enjoyment.

Note: This product is designed and intended for use by those 14 years of age and older.

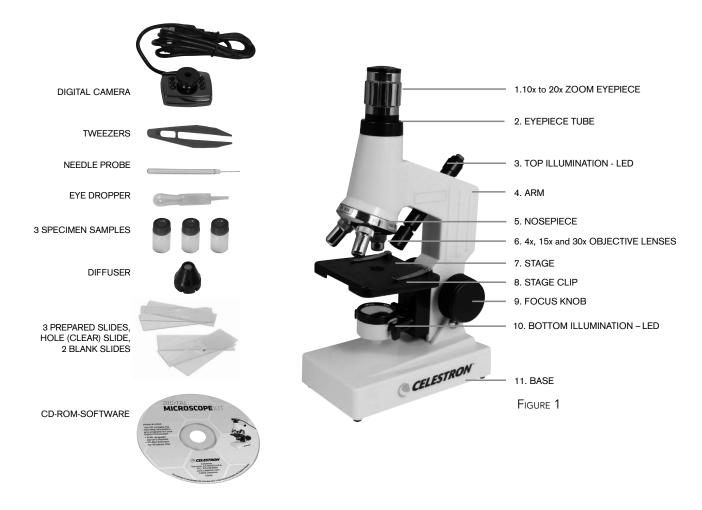

# Standard Accessories Included with your Microscope

- 10x—20x Zoom Eyepiece
- 4x, 15x, 30x Objective Lenses
- Top Illuminator LED
- Bottom Illuminator LED
- Light Diffuser

- Digital Camera
- USB Cable 1.1
- 3 Prepared Slides, Hole (Clear) Slide, 2 Blank Slides
- Honeybee Wing, Shrimp, Rock Pieces, Tweezers, Needle Probe and Eyedropper
- CD-ROM Software Installation

| Stage                              | Plain Stage with metal clips — 74 mm x 70 mm (2.9" x 2.8")       |
|------------------------------------|------------------------------------------------------------------|
| Zoom Eyepiece                      | Glass optics. Power continuous from 10x to 20x                   |
| Focuser                            | Coarse focus — dual knobs                                        |
| Objectives                         | All glass optics — see magnification chart for powers            |
| Illuminator — Top                  | Pen light style.                                                 |
| Illuminator — Bottom               | Uses 2AA batteries (user supplied)                               |
| Nosepiece                          | Triple with click stop                                           |
| Camera Resolution                  | VGA 640 x 480 pixels                                             |
| Weight/Dimensions (with batteries) | 17 oz. (482 g) — 5.25" x 3.13" x 9.75" (133 mm x 79 mm x 248 mm) |

## **MAGNIFICATION TABLE**

Use the following table to determine the magnification of the different eyepiece/objective lens combination of your microscope.

| Objective Lens       | 4x  | 15x  | 30x  |
|----------------------|-----|------|------|
| 10x on Zoom Eyepiece | 40x | 150x | 300x |
| 20x on Zoom Eyepiece | 80x | 300x | 600x |

## SETTING UP YOUR MICROSCOPE

- 1. Take the Styrofoam container out of the carton.
- 2. Remove the tape from the Styrofoam container holding the various parts in place.
- 3. Carefully remove the microscope and other parts from the container and set them on a table, desk, or other flat surface.
- 4. Remove the plastic bag covering the microscope.
- 5. Remove the plastic cap from the zoom eyepiece Fig. 1 (1).
- 6. Install the batteries for the bottom illuminator in the base Fig. 1 (11) of the microscope which uses two AA batteries (user supplied). See Figure 3A, showing the battery compartment closed at the back of the microscope. Figure 3B shows the batteries being installed in the compartment (see the inside of the battery compartment door to locate where the positive

(+) and negative (-) ends of the batteries go. Pull out on the door to open it while holding the base firmly and push firmly to close it after the batteries are installed.

FIGURE 3A

FIGURE 3B

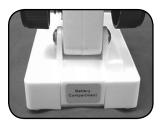

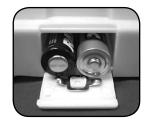

You are now ready to use your microscope for looking at specimen slides or small objects through the zoom eyepiece! For using the digital (CMOS) camera, installation and operating instructions will follow later in this manual.

#### VIEWING A SPECIMEN

Carefully place a specimen slide under the stage clips Fig. 1 (8) and center the specimen directly over the hole in the center of the stage Fig. 1 (11) – Figure 4A shows the stage area with the hole in the center and Figure 4B shows a specimen slide centered over the hole in the stage. It will take some experimenting to place slides or objects in the center of the stage as the image you see is upside down

and reversed but after some usage you will have an easy time centering. Read the sections below on Focusing, Changing Power, and Illumination before proceeding.

You are now ready to focus and view the specimen, but first you must take some precautions so you do not damage a specimen slide or valuable object. When using the higher powers while you are focusing, make sure that the objective lens does not hit the slide or object being viewed.

FIGURE 4A

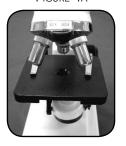

Figure 4b

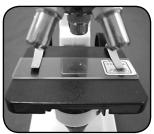

FIGURE 5

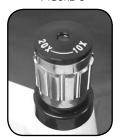

### **FOCUSING & CHANGING POWER (MAGNIFICATION)**

Now that the specimen slide (or object) is placed directly under the objective lens, use the focus knob Fig. 1 (9) to focus on the specimen. Note that for very small objects, you should set them on the clear slide with a recessed hold in the center.

- 1. Always start with the lowest power (4x objective lens) and have the zoom eyepiece at the 10x position, all the way counterclockwise (when you are facing the microscope from the front) until it stops, so that the total power is 40x this is the most useful power for solid objects.
- 2. For slightly higher power, you can rotate the knurled ring on the zoom eyepiece (see Figure 5) clockwise to obtain powers of 40x to 80x (or anywhere in between) as you continue rotating to the 20x eyepiece position. Note that you will have to refocus whenever you rotate the eyepiece to obtain a sharp focus.
- 3. For much higher powers, you will have to rotate the nosepiece Fig. 1 (5) to change the objective lens to 15x (provides total power of 150x to 300x depending on what position you have the zoom eyepiece in or 30x provides total power of 300x to 600x). You rotate the nosepiece by holding the microscope above the nosepiece with one

- hand and rotate the nosepiece with the other hand until it clicks at the position. Be cautious not to let the objective lens touch the specimen slide or object when changing to higher powers you should turn the focus knob first to lower the stage to a low position. Note the power range of the objective lens you are using is shown on the nosepiece after it clicks into position.
- 4. At the highest powers, your views will be greatly magnified but somewhat darker. The most enjoyable views can be at the lower powers which have a wider field of view and brighter illumination.

#### ILLUMINATION

To get the sharpest and best views, the illumination (lighting) will have to be adjusted.

- 1. The top illuminator Fig. 1 (3) is used only for solid objects (not specimen slides) so that light shines down onto the object. Push the button on the top of the illuminator to turn it on/off. After some usage, you can determine the best way of adjusting the light to provide the most pleasant views.
- 2. The bottom illuminator Fig. 1 (10) is used for specimen

slides which shine up through the hole in the stage through the slide. You can see a close up of the illuminator in Figure 6A below. The illuminator is turned on by rotating it so the light goes up through the hole. You turn off the illuminator by rotating it down so that the mirror is on the upper part (the mirror is not useful with this microscope since you have the much better electric illuminator).

3. The light from the bottom illuminator can be increased or decreased by rotating it with very slight movements. As with the top illuminator, you will have to experiment

- to provide the best lighting for the best views.
- 4. The bottom illumination may be too bright with some specimen slides. Included with your microscope is a light diffuser which reduces the brightness and glare somewhat and can make the views sharper with a higher contrast level. In Figure 6A the diffuser is the small black piece. The diffuser fits over the bulb area by press fitting it on. Figure 6B shows what the illuminator looks like with the light diffuser in place. It will take experimenting to get this right.

FIGURE 6A

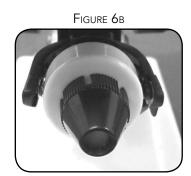

# USING THE DIGITAL CAMERA FOR VIEWING AND IMAGING WITH YOUR MICROSCOPE

Your microscope camera will work on Windows and Mac based operating systems, but the installation process for each is different.

#### **WINDOWS:**

- · Windows 98/98SE/2000/ME/XP/Vista and Windows 7
- · Install the included VP EYE software (make sure the camera is disconnected during this process)
- · Connect your Microscope camera via the included USB cable
- Locate and launch the VP EYE software (upon completion of installation, a desktop icon should be created automatically)
- The software should automatically recognize your microscope camera and begin streaming a live image

## MAC:

- · Apple OS X 4.9 and higher
- DO NOT TRY TO INSTALL THE SOFTWARE ON YOUR MAC
- · Instead launch one of your Mac's imaging software programs such as: Photo Booth, iChat or iPhoto
- · Connect your Microscope camera via the included USB cable
- Your imaging software of choice, should automatically recognize your microscope camera and begin streaming a live image

Please note: Many keyboards on Macs have a USB port. The microscope will not work through this USB port because it does not have enough power. You will have to connect the USB directly to your computer tower.

## ATTACHING YOUR DIGITAL CAMERA TO YOUR MICROSCOPE

After installing the software confirming the microscope camera is working with your software, you are ready to attach the camera to the microscope. This step can be done before the software install, if you prefer, just make sure to follow the installation steps with the camera disconnected.

First, you need to remove the zoom eyepiece Fig. 1 (1) from the eyepiece tube Fig. 1 (2) by turning it past the stop at the 10x position. Put a little pressure on the eyepiece (and one hand on the base for support) and continue turning it counterclockwise to unthread it from the eyepiece tube. Take the protective cap off of the camera. Next, thread the camera into the eyepiece tube (clockwise) without overtightening. Lastly, plug the USB cable into an open USB port on your computer.

When viewing or imaging a specimen slide or object, you can change the orientation of the image on the computer screen by rotating the camera to the position you desire – generally do this counterclockwise so you don't tighten the camera in the eyepiece tube.

Left to right below – digital camera with USB cable- (Figure 7A), eyepiece tube (Figure 7B), camera attached to eyepiece tube (Figure 7c), microscope with camera attached to a computer with the USB cable (Figure 7D).

FIGURE 7A

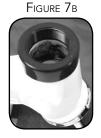

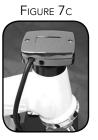

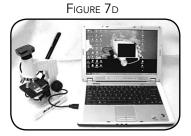

## **VP EYE SOFTWARE**

The software package you installed is called VP-EYE. The software allows you to observe specimen slides or objects on your computer. When you view with the camera installed, the magnification depends on the objective lens you are using and also the size of your PC monitor.

Plug in the USB cable of the microscope camera to your computer.

VP EYE contains basic image capture and organization for your photos (snapshots) and videos. Click on the VP EYE

icon to begin (or from the programs in the Start menu of your computer). The software is very intuitive and easy to use.

Note: The software package may not have some of the programs listed due to the version of this software package. You can print out a short instruction sheet from the installed software. If you need additional information about the software, visit http://www.mmedia.com.tw.

| ا | MAGNIFICATION | I USING DIGITAL CAMERA — I  | ESTIMATES                   |
|---|---------------|-----------------------------|-----------------------------|
| • | 4x Objective  | using a 14" monitor — 340x  | using a 17" monitor — 400x  |
| - | 15x Objective | using a 14" monitor — 1200x | using a 17" monitor — 1380x |
| - | 30x Objective | using a 14" monitor — 2000x | using a 17" monitor — 2400x |
|   |               |                             |                             |

# CARE, MAINTENANCE, AND WARRANTY

Your Celestron microscope and digital camera are precision optical instruments and should be treated with care at all times. Follow these care and maintenance suggestions and your microscope will need very little maintenance throughout its lifetime.

- When you are done using your microscope, remove any specimens left on the stage.
- Turn off the top and bottom illuminators when you are done using the microscope.
- If you will not be using your microscope for a long period of time, remove the batteries from the top and bottom illuminators.
- Always place the dust cap over the eyepiece and the camera sensor when not in use or when being stored.
- Store the microscope in a clean, dry place.
- Be very careful if using your microscope in direct sun light to prevent damage to the microscope or your eyes.
- Never point the sensor on the camera towards the sun or the camera can be damaged and cease working.
- When moving your microscope, carry it by the "arm" with one hand.
- Clean the outside surfaces with a moist cloth.
- Never clean optical surfaces with cloth or paper towels as they can scratch optical surfaces easily.
- Blow off dust with a camel's hair brush or an air blower from optical surfaces.
- To clean fingerprints off of optical surfaces, use a lens cleaning agent and lens tissue available at most photo outlets and when cleaning do not rub in circles as this may cause sleeks or scratches to occur.
- Never disassemble or clean internal optical surfaces. This should be done by qualified technicians at the factory or other authorized repair facilities.

YOUR MICROSCOPE HAS A TWO YEAR LIMITED WARRANTY.
PLEASE VISIT CELESTRON WEBSITE FOR DETAILED INFORMATION
ON ALL CELESTRON MICROSCOPES AT WWW.CELESTRON.COM.

#### BELOW ARE A FEW SNAPSHOT IMAGES TAKEN BY A YOUNG TEENAGER ON HIS FIRST ATTEMPT USING THE VP EYE SOFTWARE.

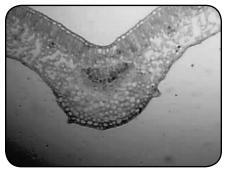

Winter Jasmine Leaf with 4x Objective

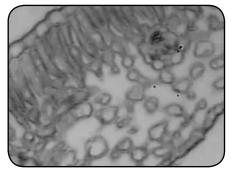

Winter Jasmine Leaf with 15x Objective

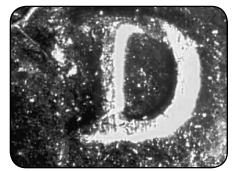

U.S. Penny with 4x Objective

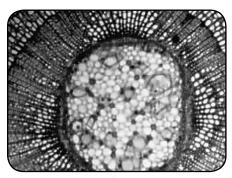

Year Tilia Stem with 4x Objective

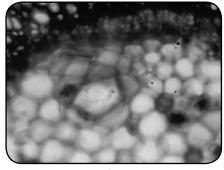

Year Tilia Stem with 15x Objective

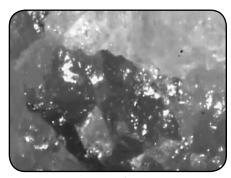

Rock with 4x Objective

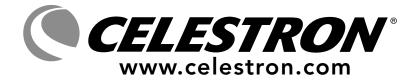

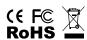

#### **FCC Statement**

This equipment has been tested and found to comply with the limits for a Class B digital device, pursuant to part 15 of the FCC Rules. These limits are designed to provide reasonable protection against harmful interference in a residential installation. This equipment generates, uses, and can radiate radio frequency energy and, if not installed and used in accordance with the instructions, may cause harmful interference to radio communications. However, there is no guarantee that interference will not occur in a particular installation. If this equipment does cause harmful interference to radio or television reception, which can be determined by turning the equipment off and on, the user is encouraged to try to correct the interference by one or more of the following measures:

- Reorient or relocate the receiving antenna.
- Increase the separation between the equipment and receiver.
- Connect the equipment into an outlet on a circuit different from that to which the receiver is connected.
- Consult the dealer or an experienced radio/TV technician for help.

2835 Columbia Street • Torrance, CA 90503 U.S.A. Telephone: 310.328.9560 • Fax: 310.212.5835

Product design and specifications are subject to change without prior notification.

©2012 Celestron
All rights reserved. • Printed in China • 06-12

This product is designed and intended for use by those 14 years of age and older.